# **الدليل ارشادي للمدرب**

على منصة التدريب الكتروني **...**

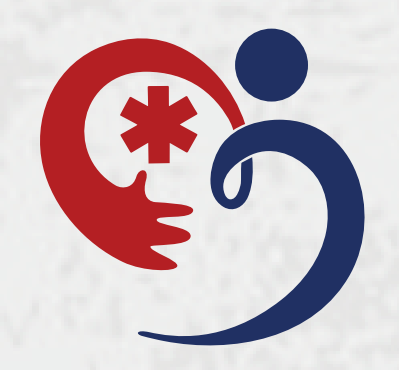

لكــــل مــــدرب اســــم مستخــــــدم وكــلمة مـــــــرور يقوم النظام بإنشائها و إرسالها على البريد الكتروني للمدرب المسجل من قبل الإدارة, ويمكن تغييرها لاحقاً من واجـــهة الاســــتخدام

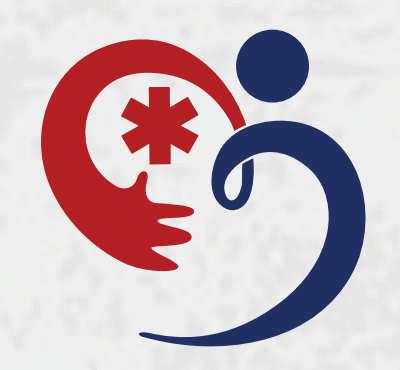

مركز طب الطوارئ للتدريب E.M.T.C

**...** تظـــهر الـــدورات الملتحق فيـــها الطالــــب بـــعــد اعتمادها و تنسيقها من المشرف التدريبي بالمركز

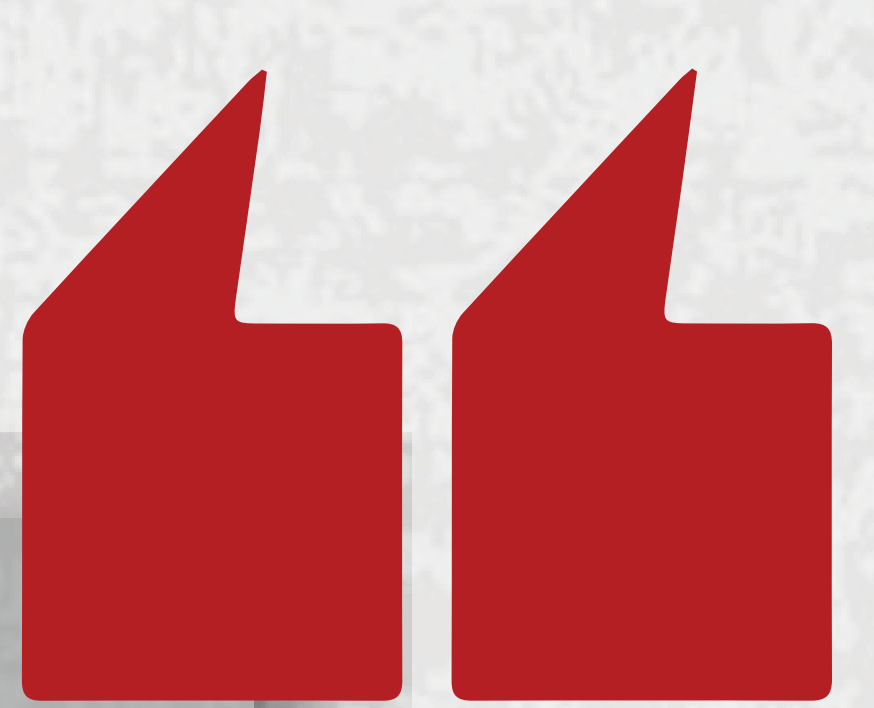

# إدخال البريد الالكتروني و كلمة الســر لتسـجيل الدخول للحساب

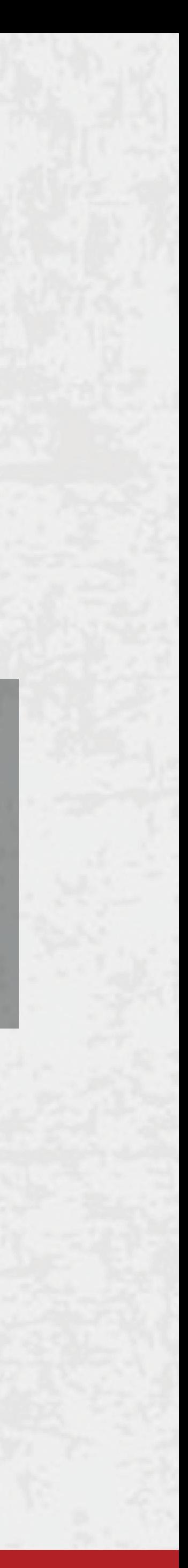

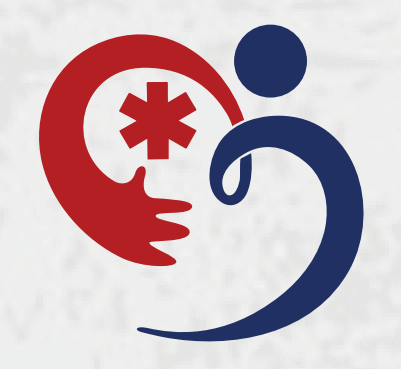

مركز طب الطوارئ للتدريب E.M.T.C

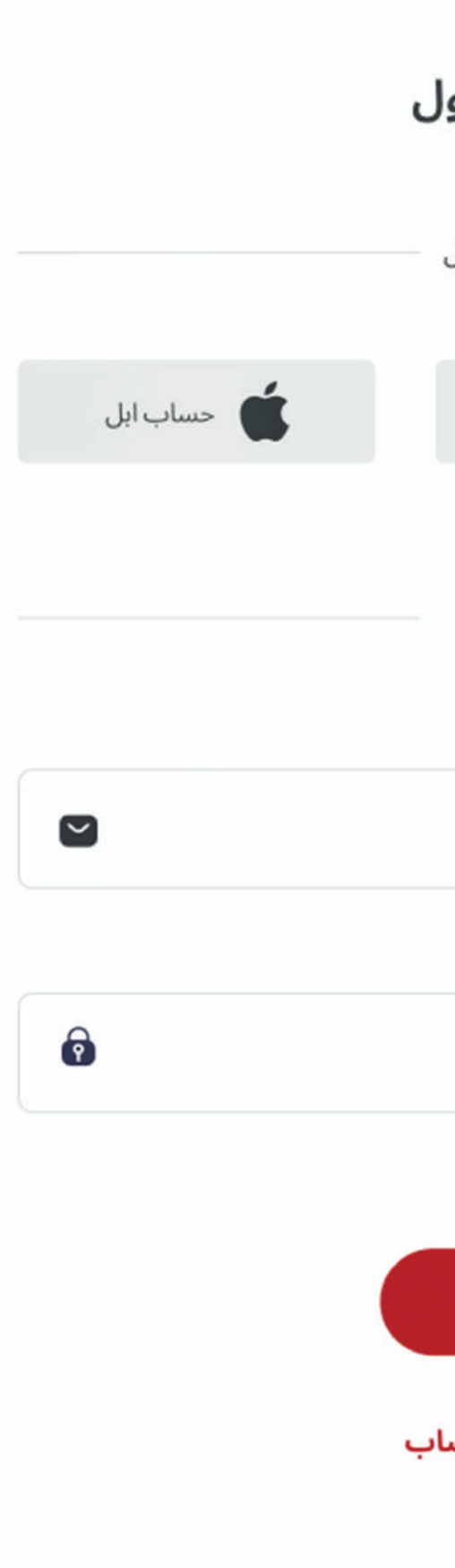

مرحبا بعودتك! يرجى تسجيل الدخوا يمكنك الوصول لحسابك من خلال ساب فیس بوك $\bigoplus$  $\bullet$  حساب غوغل أو من خلال حسابك الشخصي البريد الالكتروني ادخل بريد الدلكتروني الخاص بك $\qquad \qquad \qquad \qquad \qquad$ كلمة السر ادخل كلمة السر الخاصة بك هل نسيت كلمة السر؟ تسجيل الدخول لیس لدیك حساب؟ **انشاء حس** 

 $\bullet$ 

**واجهة المدرب اساسية** عدد الدورات للمدرب  $\mathbb{D}$  .  $\Box$ €  $12$ Earnings This week ö Courses 400  $\boxed{320}$ ايرادات ( ويمكن 300 This week  $\|\cdot\|$ الفــلترة بحـــسـب 200  $10$ اســــبوع, اليـوم 100  $10$  و الشــهر )  $10$  $\mathbf{0}$  $11 - 12$  $13$ 14 15  $17$ 16  $10$ Reviews Date C Student Name \*\*\*\* Course Name 15 Nov - 2022 مراجعات الطلاب **Student Name** \*\*\*\* $d$ Course Name للمدرب 15 Nov - 2022 **Student Name** \*\*\*\* Course Name 15 Nov - 2022 **Student Name** \*\*\*\* 15 Nov - 2022

Course Name

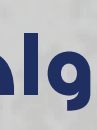

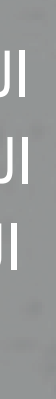

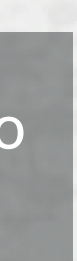

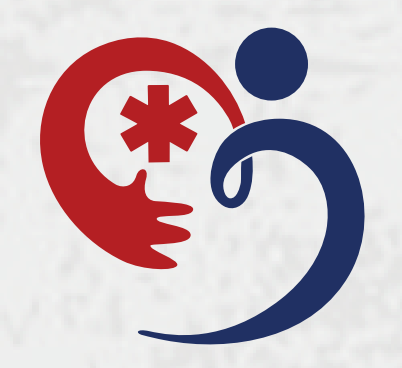

مركز طب الطوارئ للتدريب E.M.T.C

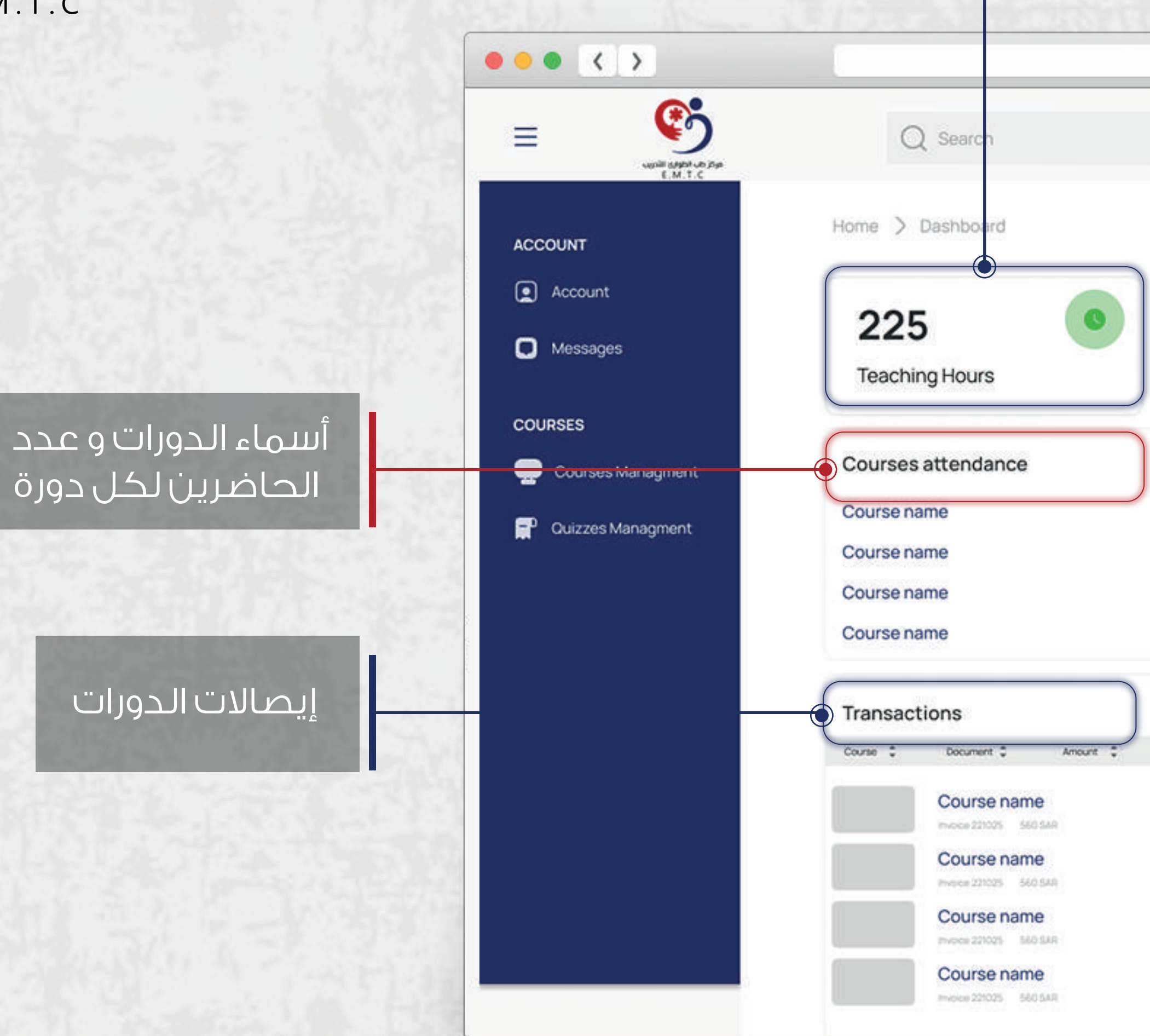

#### مجموع الساعات المدربة

### **واجهة حساب المدرب**

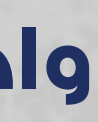

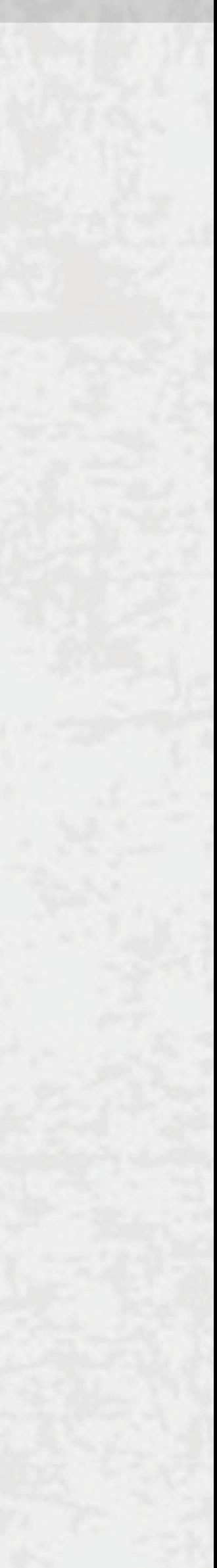

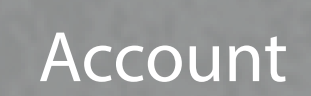

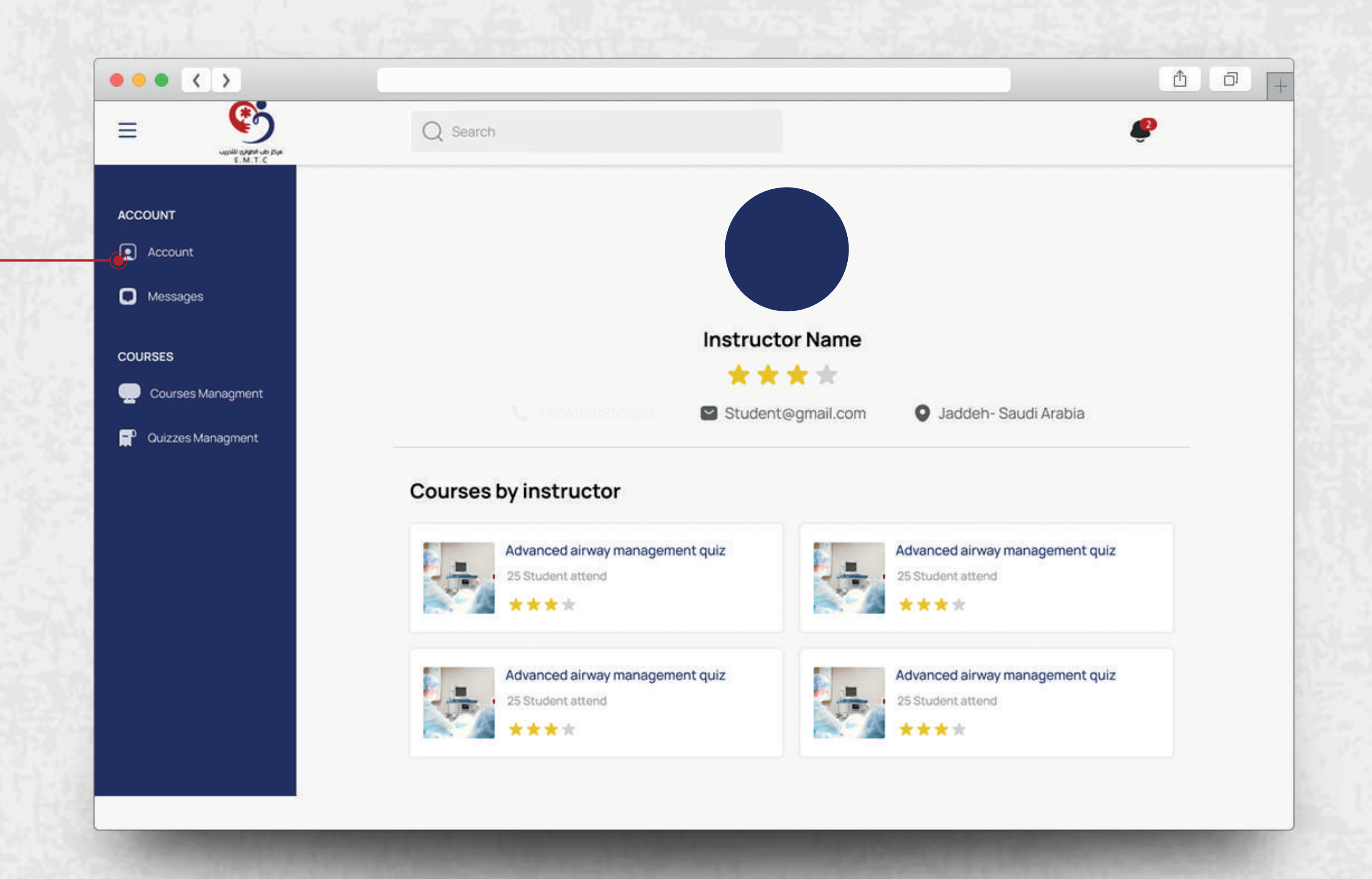

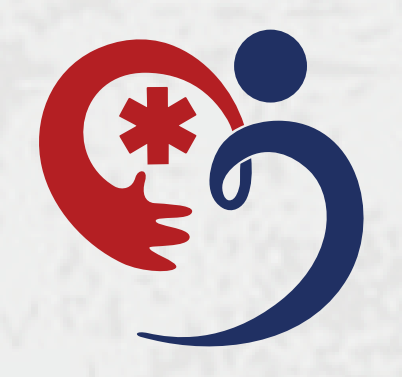

# **اشعارات الخاصة بالمدرب**

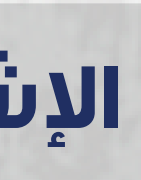

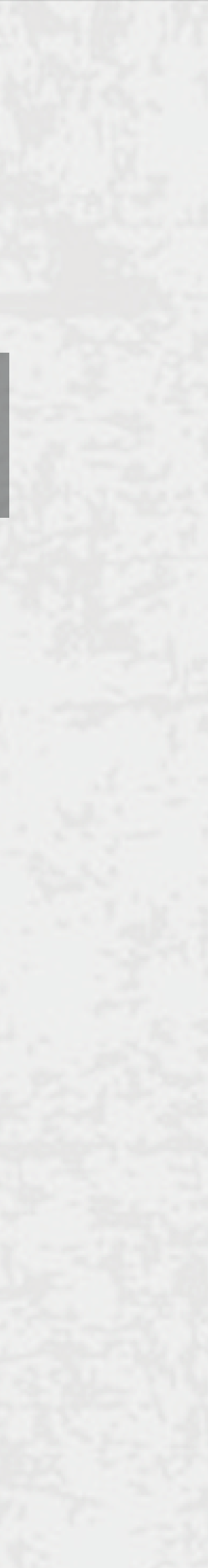

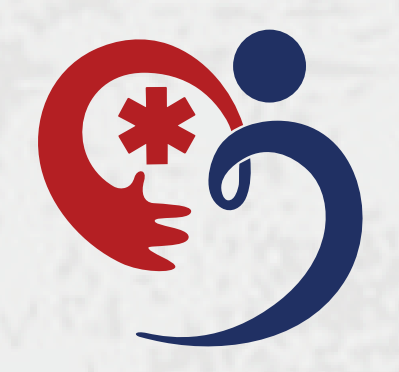

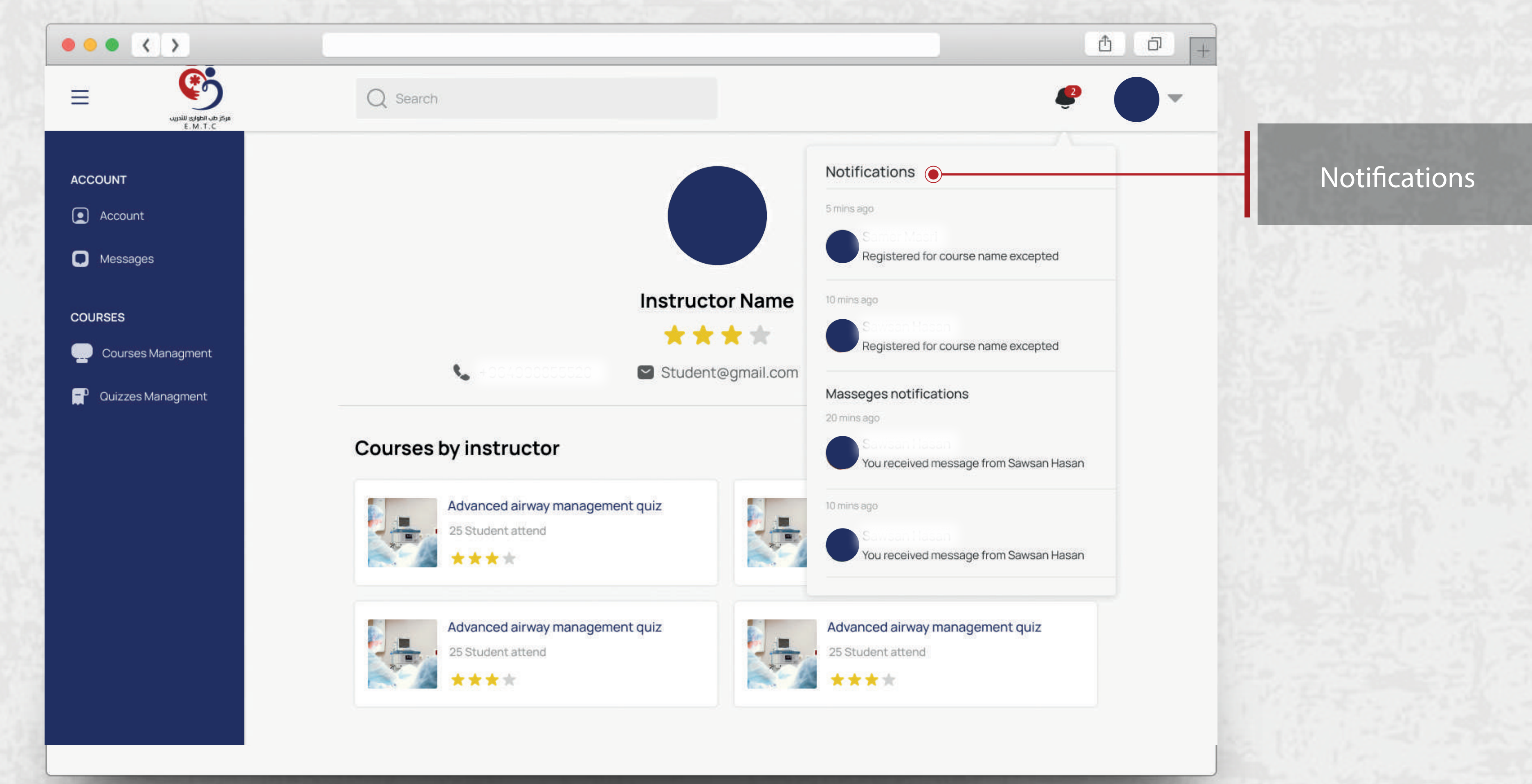

# **واجهة الدورات**

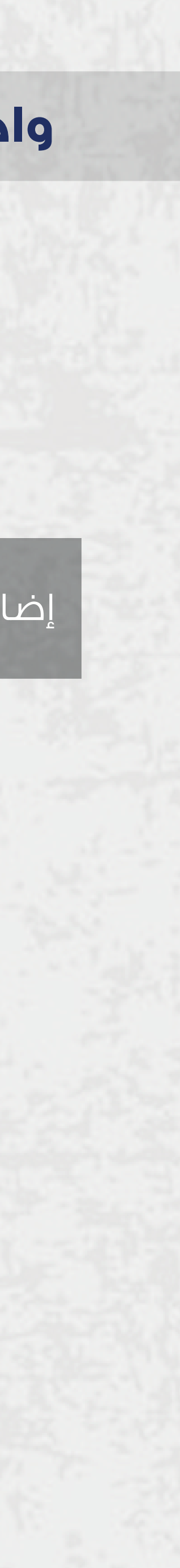

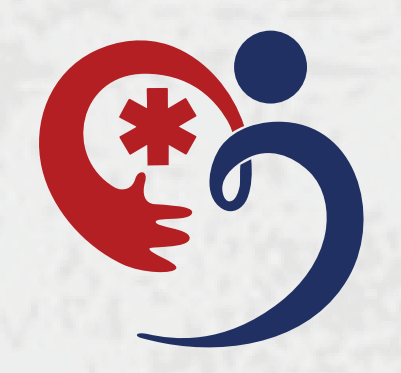

مركز طب الطوارئ للتدريب E.M.T.C

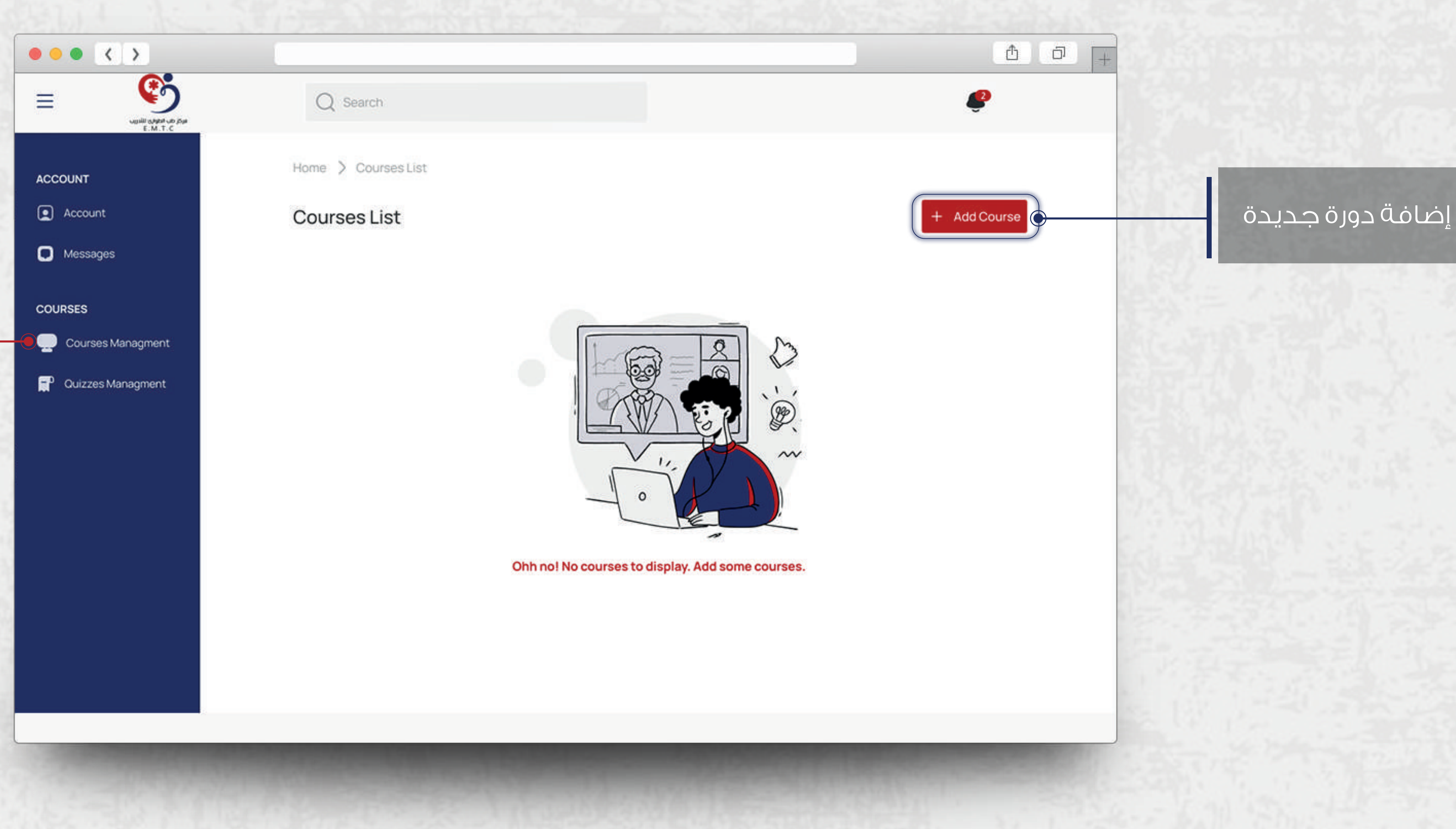

#### Courses Managment

# **واجهة الدورات**

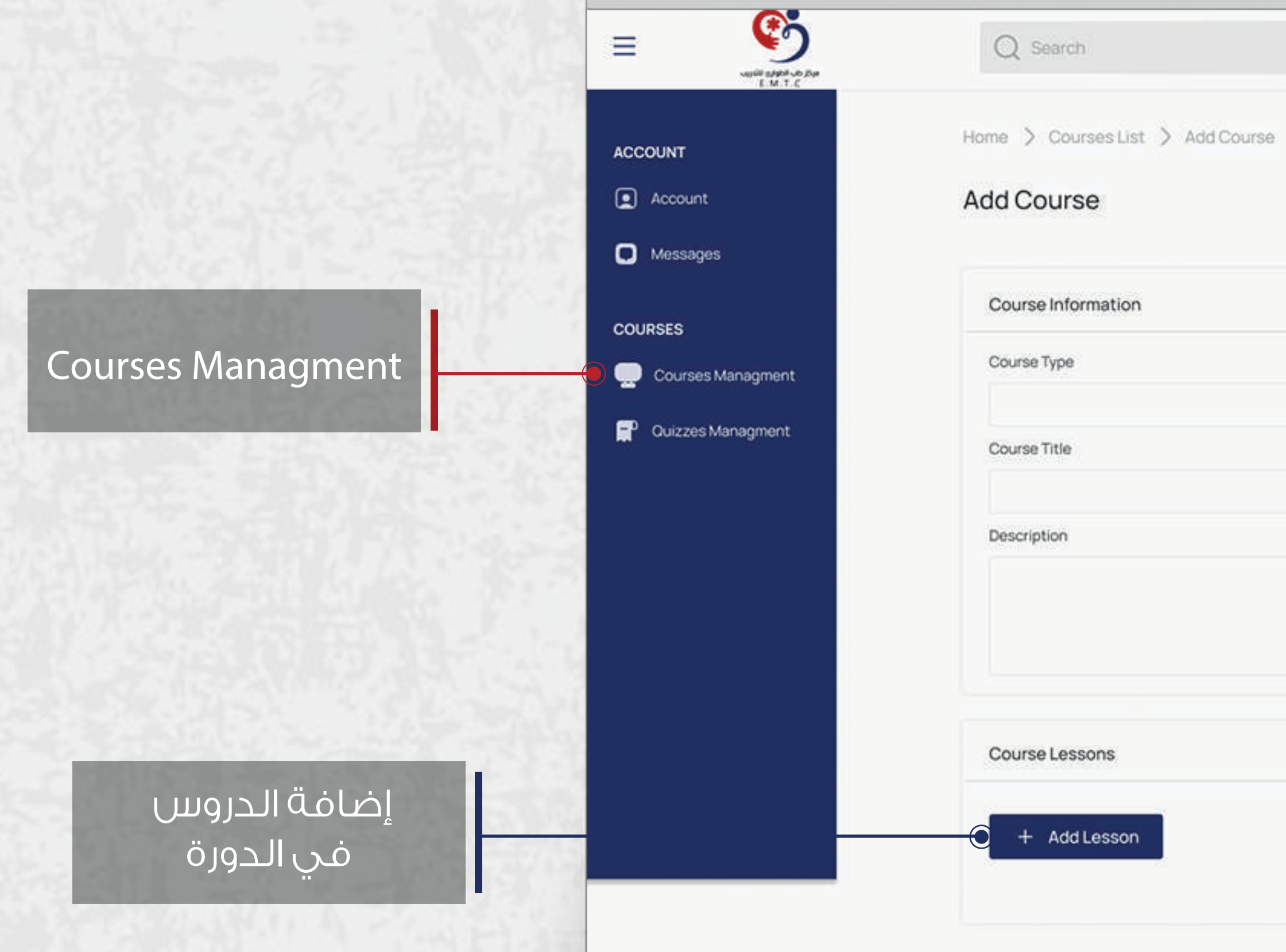

 $\bullet \bullet \bullet \left( \left\langle \cdot \right\rangle \right)$ 

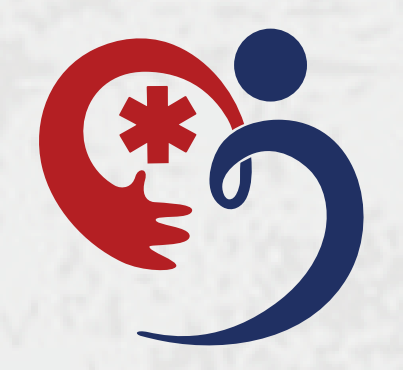

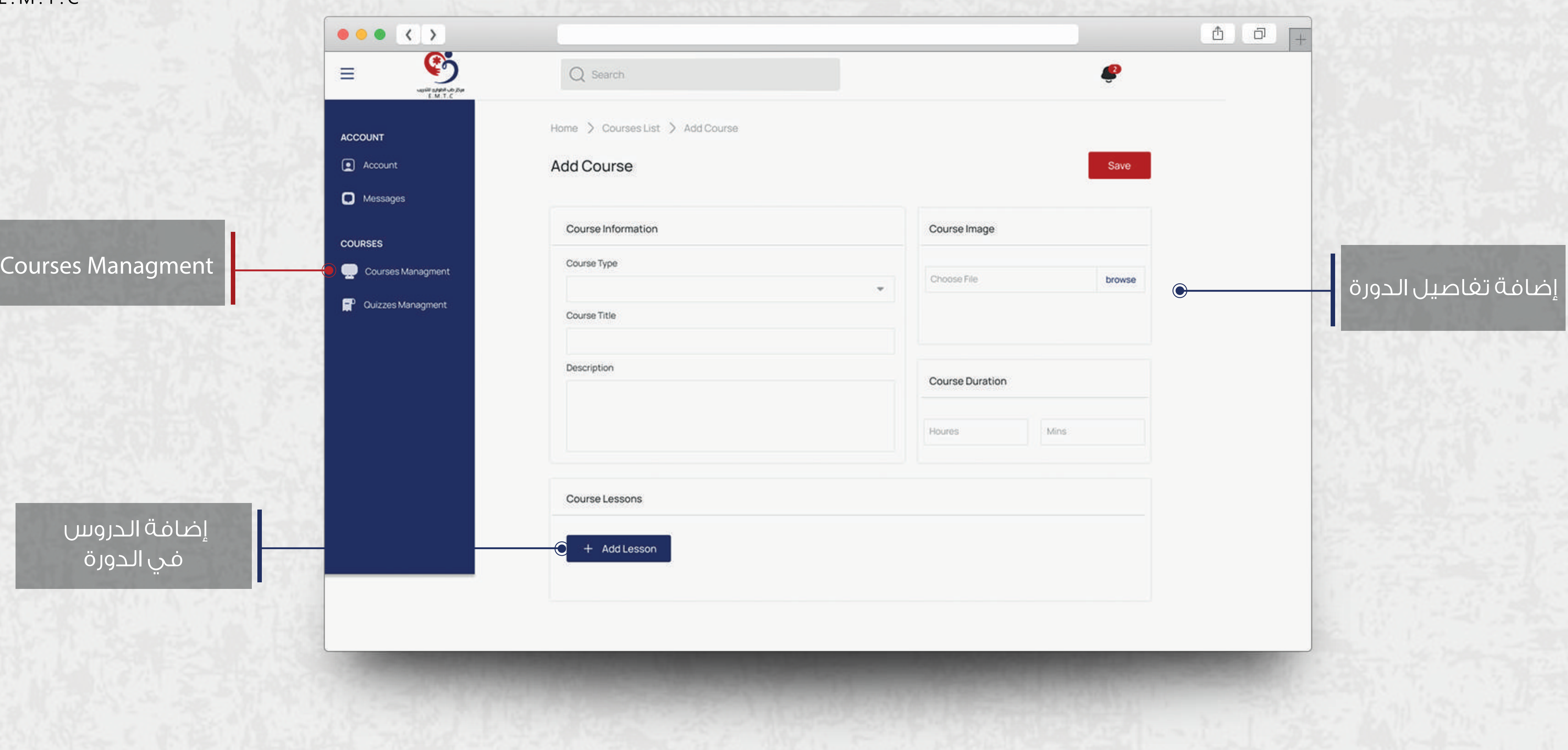

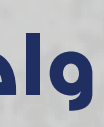

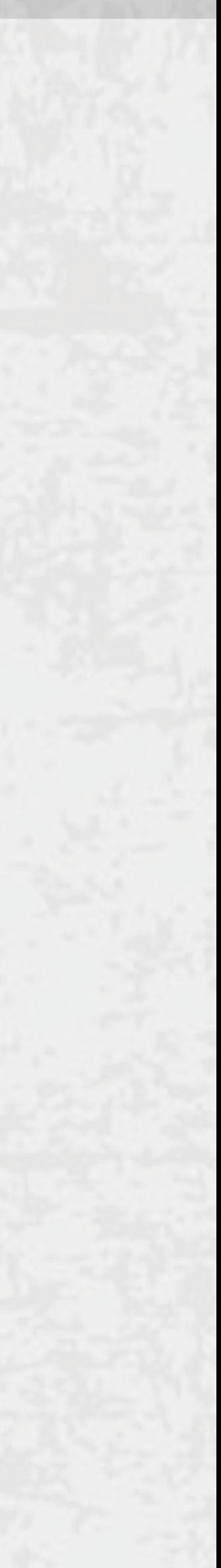

# **واجهة الدورات**

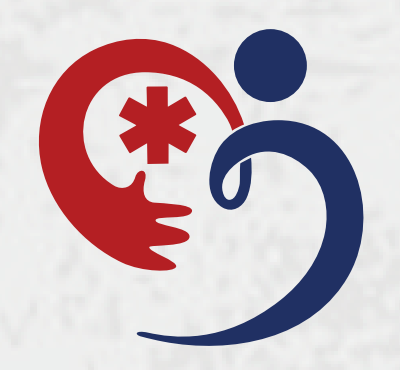

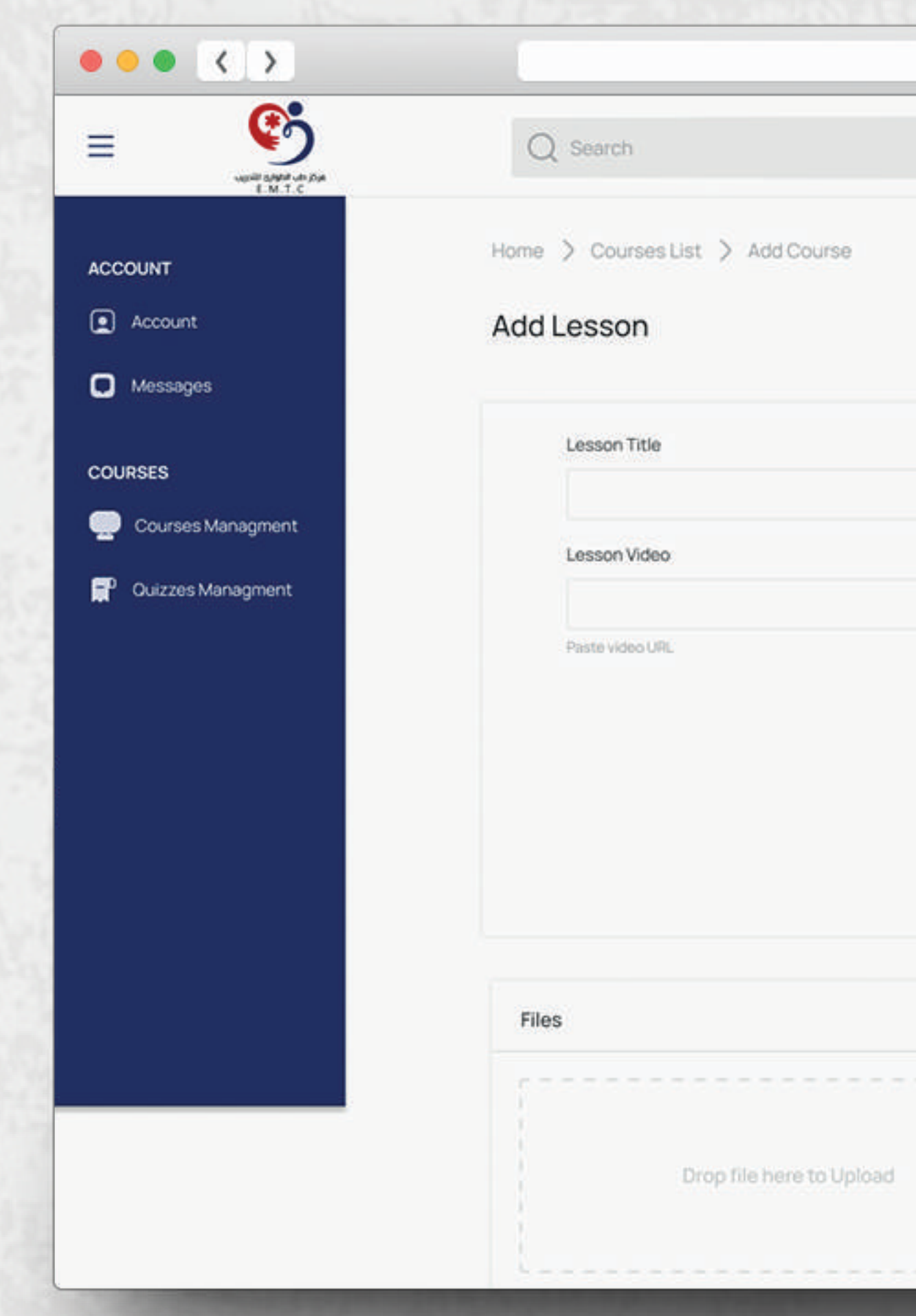

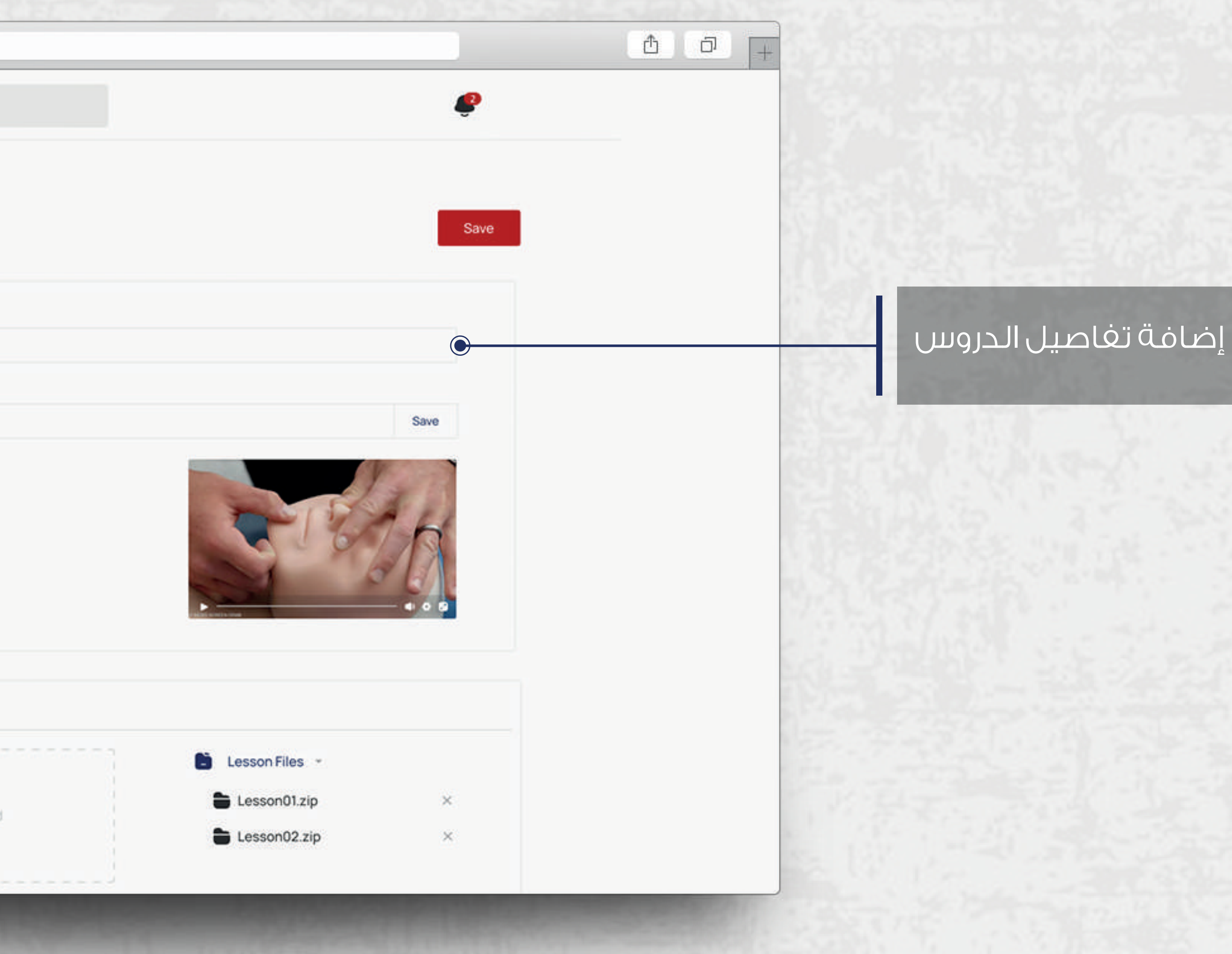

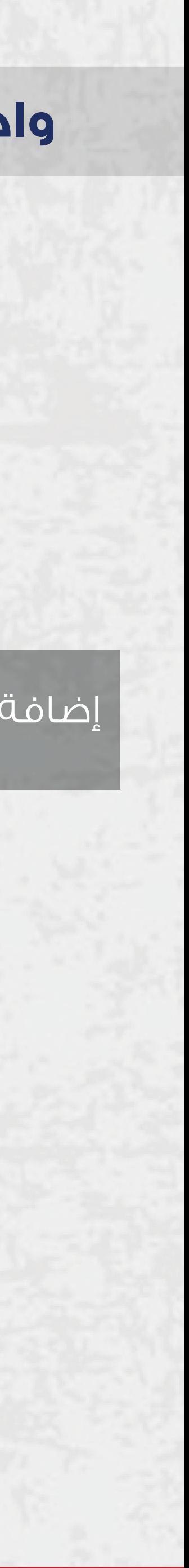

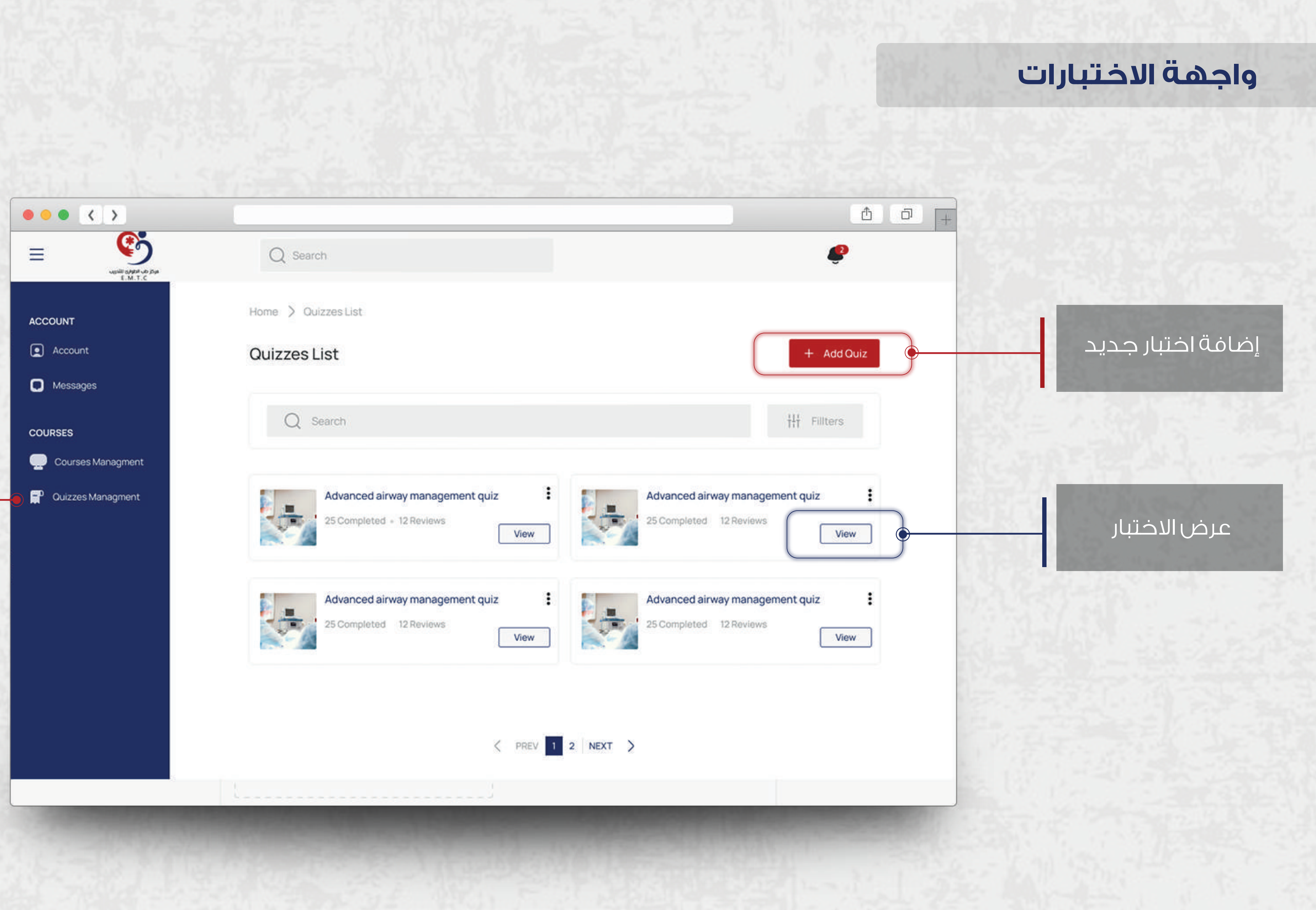

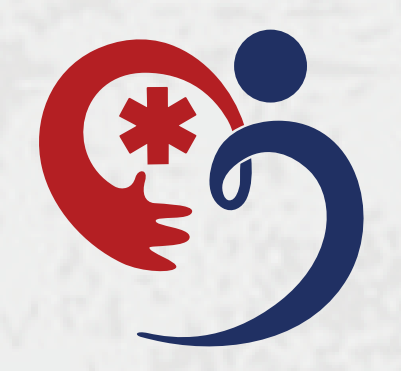

مركز طب الطوارئ للتدريب E.M.T.C

#### Quizzes Managment

### **واجهة الاختبارات**

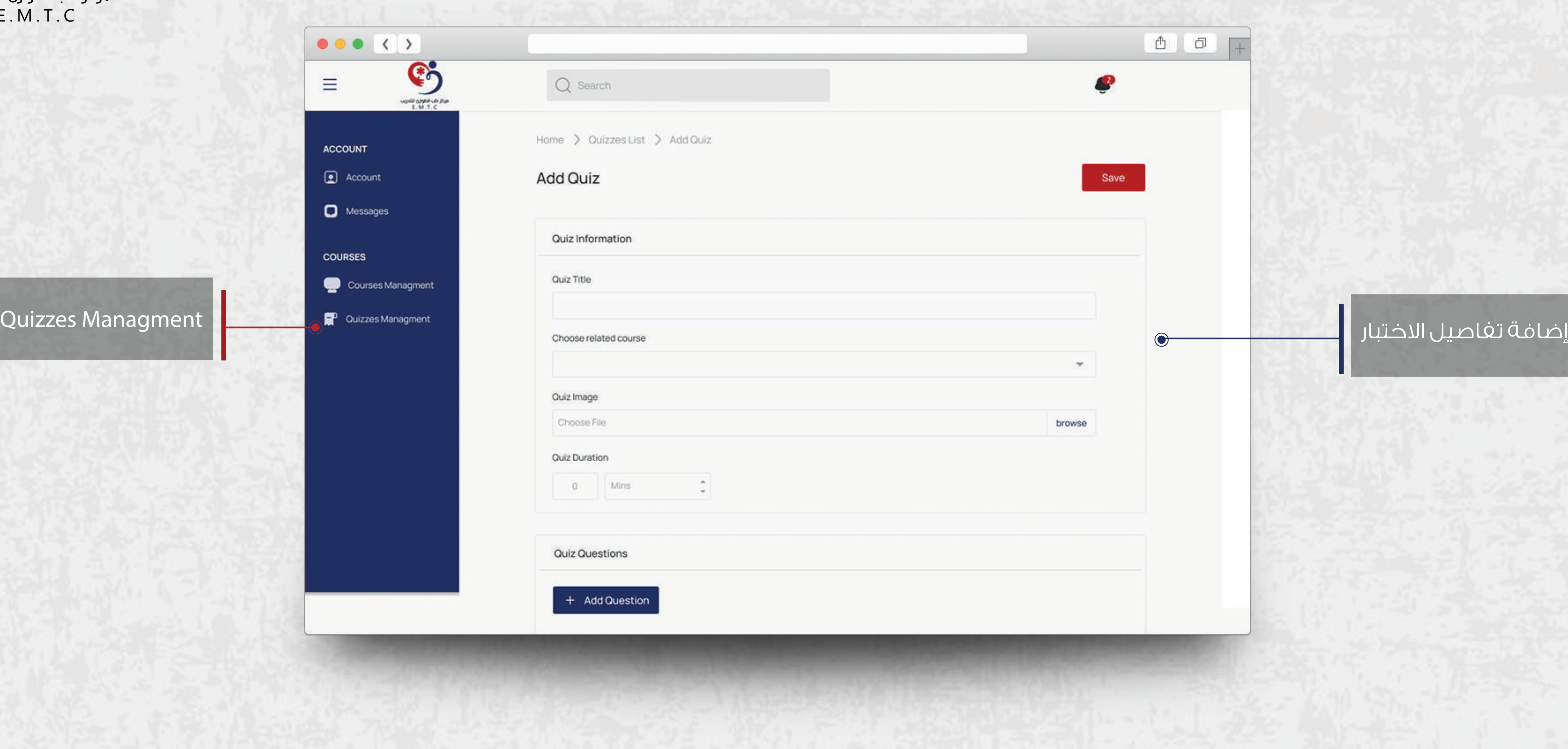

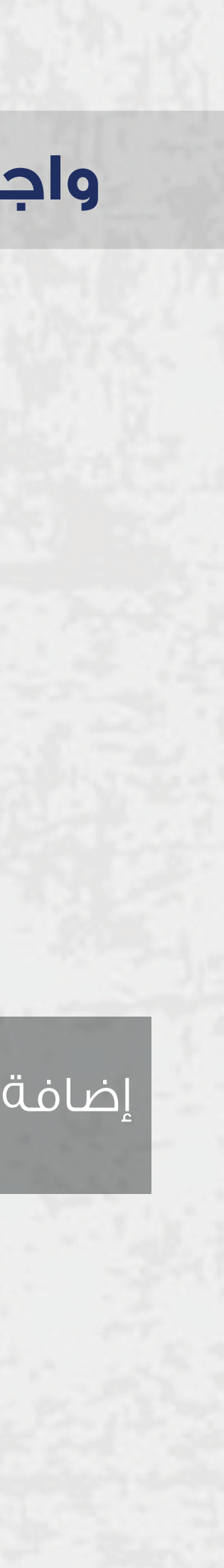

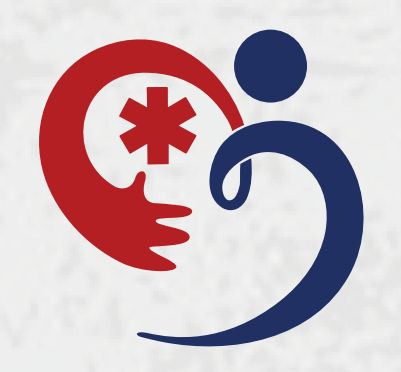

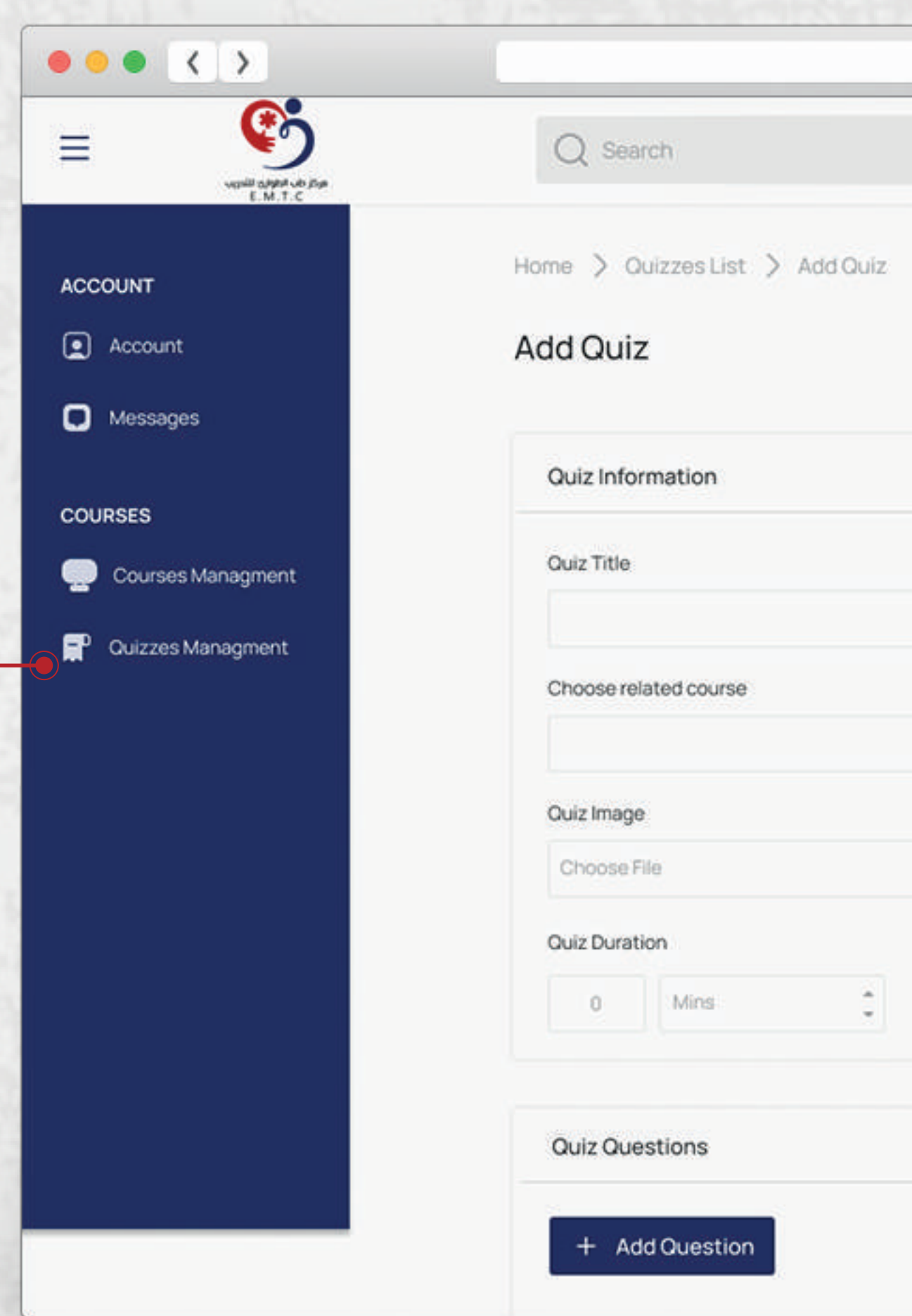

### **واجهة الاختبارات**

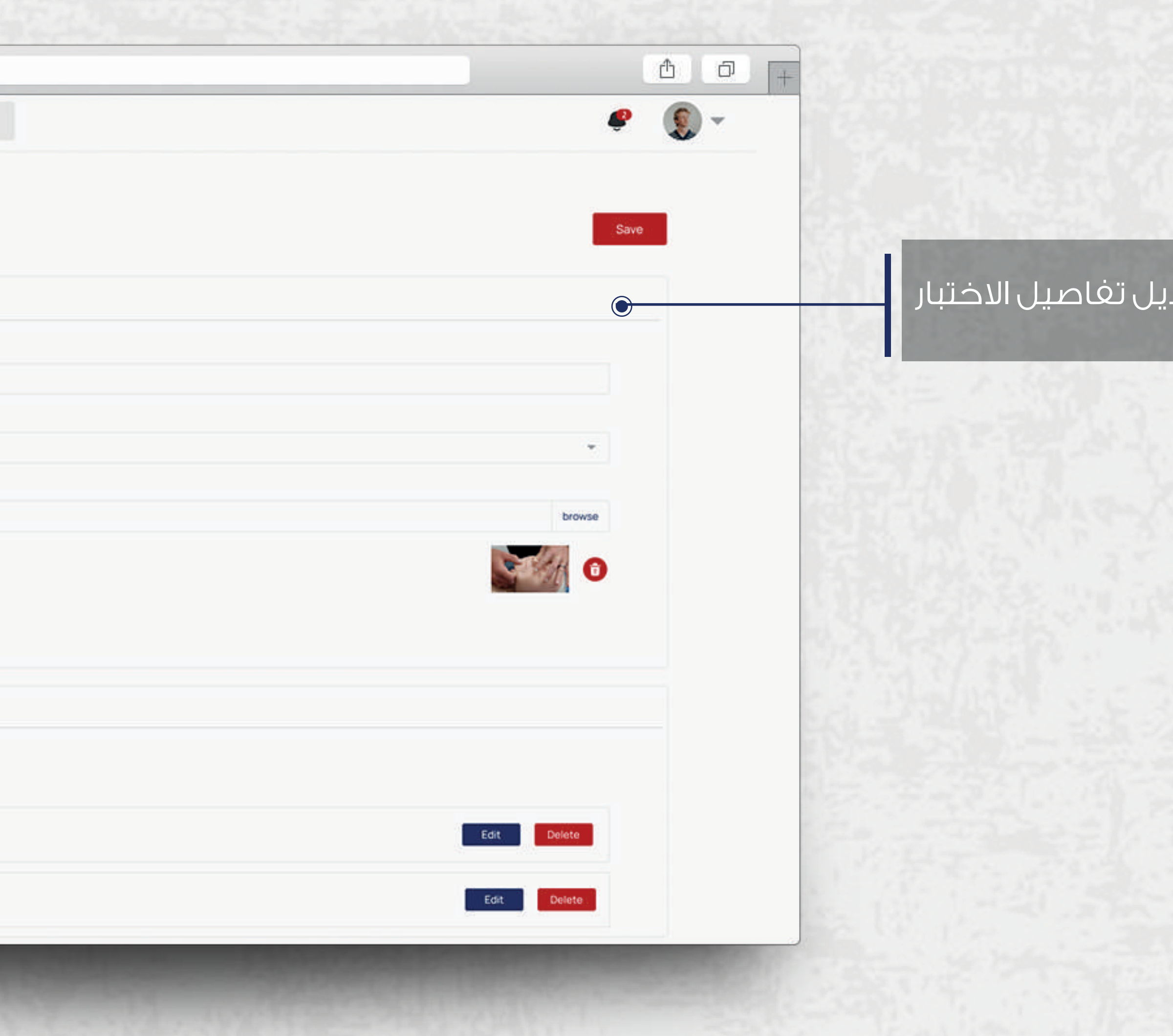

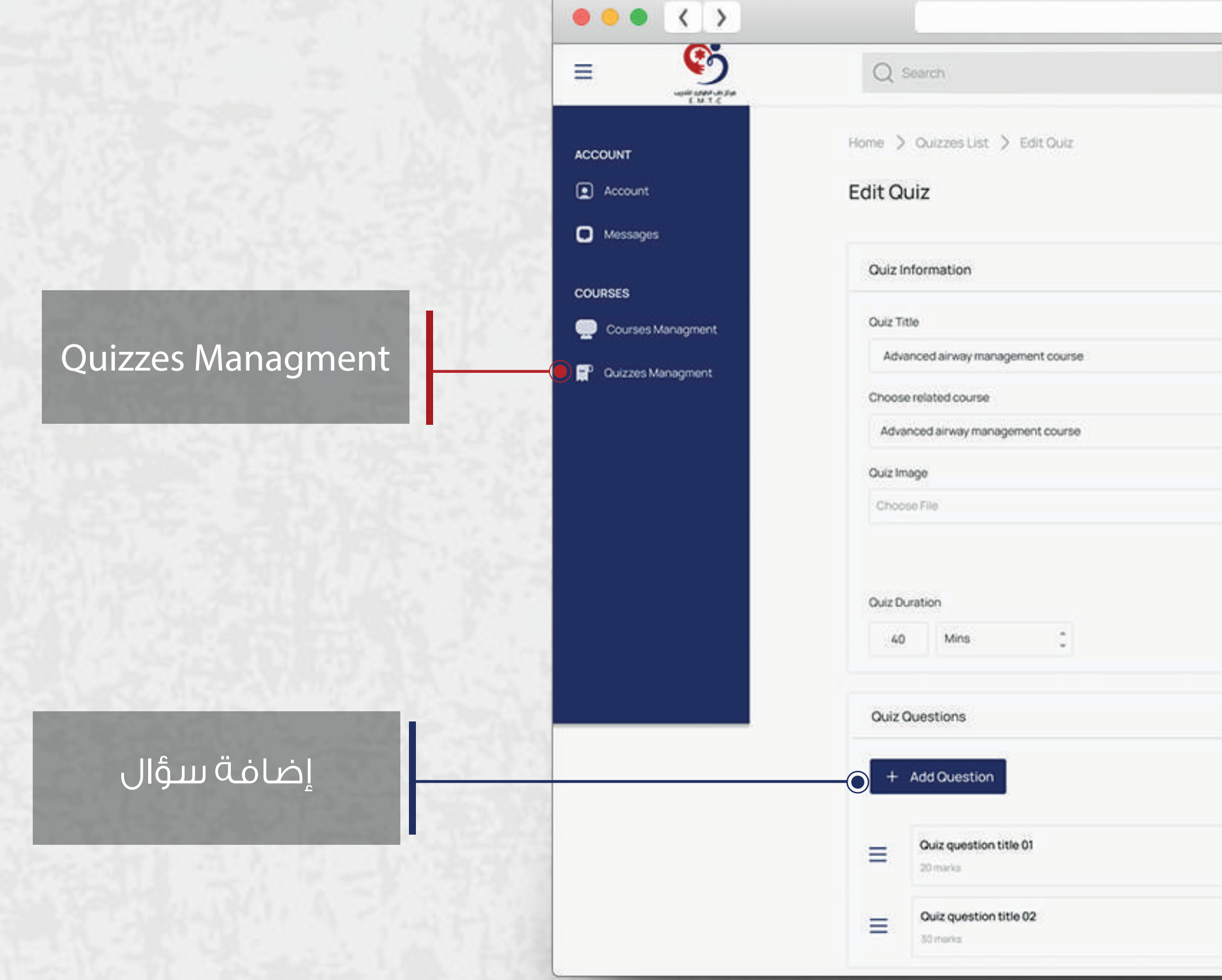

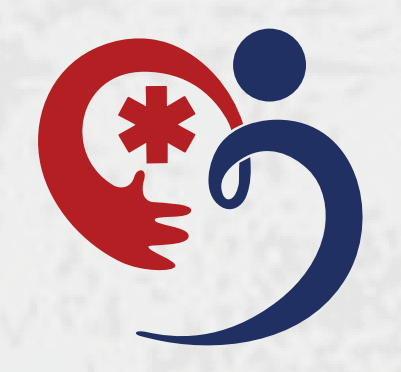

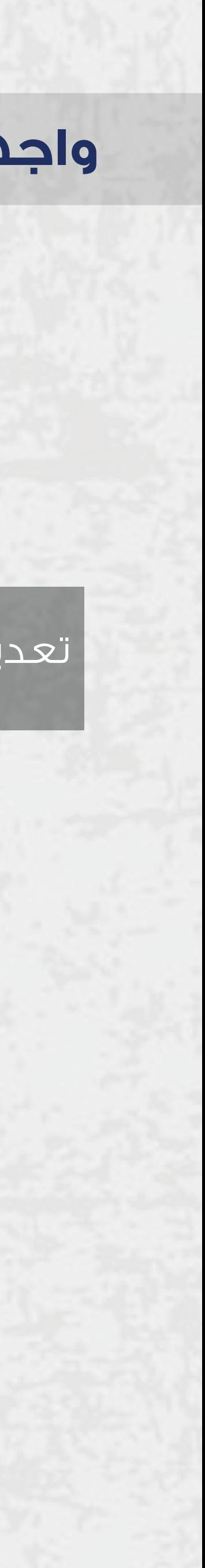